**March 2022 Thunderstorm demonstration (WRF version)** *ATM 419/563 Fall 2024 - Fovell* ---------------------------------------------------------------------------------------------------- **• SETUP** • Create a directory called TSTORM and move into it • Copy **\$LAB/SCRIPTS/WRF\_REAL\_SETUP.TAR** into it and unpack as per usual • Copy **\$LAB/TSTORM/plot\_WRF\_TSTORM.ipynb** to your TSTORM directory 8 • Execute make all links.sh • **UNGRIB** 11 • Vtable.GFS as Vtable 12 • Edit namelist.wps for our start and end times, and interval\_seconds start\_date ='2022-03-31\_12:00:00', '2022-03-31\_12:00:00' end\_date = '2022-04-01\_00:00:00', '2022-04-01\_00:00:00' interval\_seconds = **3600**, 17 • Link to the GFS data: 18 • link grib.csh \$LAB/DATA/GFS 2022033112/gfs\* . • Submit ungrib script. You may have to wait for resources. Ungrib takes time: sbatch -p burst-daes submit\_ungrib 21 • Looking for at end of ungrib.log: "\*\*\* Successful completion of program ungrib.exe \*\*\*" • **GEOGRID** [You can do this while ungrib is running] • Edit namelist.wps to configure our domain *- max dom = 2 <i>[so for multicolumn entries, the 2<sup>nd</sup> column matters]* 27 - D1: e we = 115, e sn = 100 28 - D2: e we = 166, e sn = 100 29 -  $dx = dy = 12000$  - Lambert, ref lat = 42.6, ref lon = -76, both truelats = 42.6, stand lon = -76 - MAKE SURE you do not write these numbers with more than one decimal point • Position D2 within D1 i\_parent\_start = 1, **22**, j\_parent\_start = 1, **32**, • Visualize domain using plot\_WRF\_domain.ipynb and compare to image in PPT [**don't skip this step!]** 37 • Run geogrid: srun -p burst-daes -n 8 geogrid.exe • Visualize terrain with plot\_WRF\_terrain.ipynb • **METGRID [after both ungrib** *and* **geogrid are complete]** • No further editing of namelist.wps should be needed at this point • Submit metgrid script sbatch -p burst-daes submit\_metgrid • tail -f metgrid.log.0000: "\*\*\* Successful completion of program metgrid.exe \*\*"

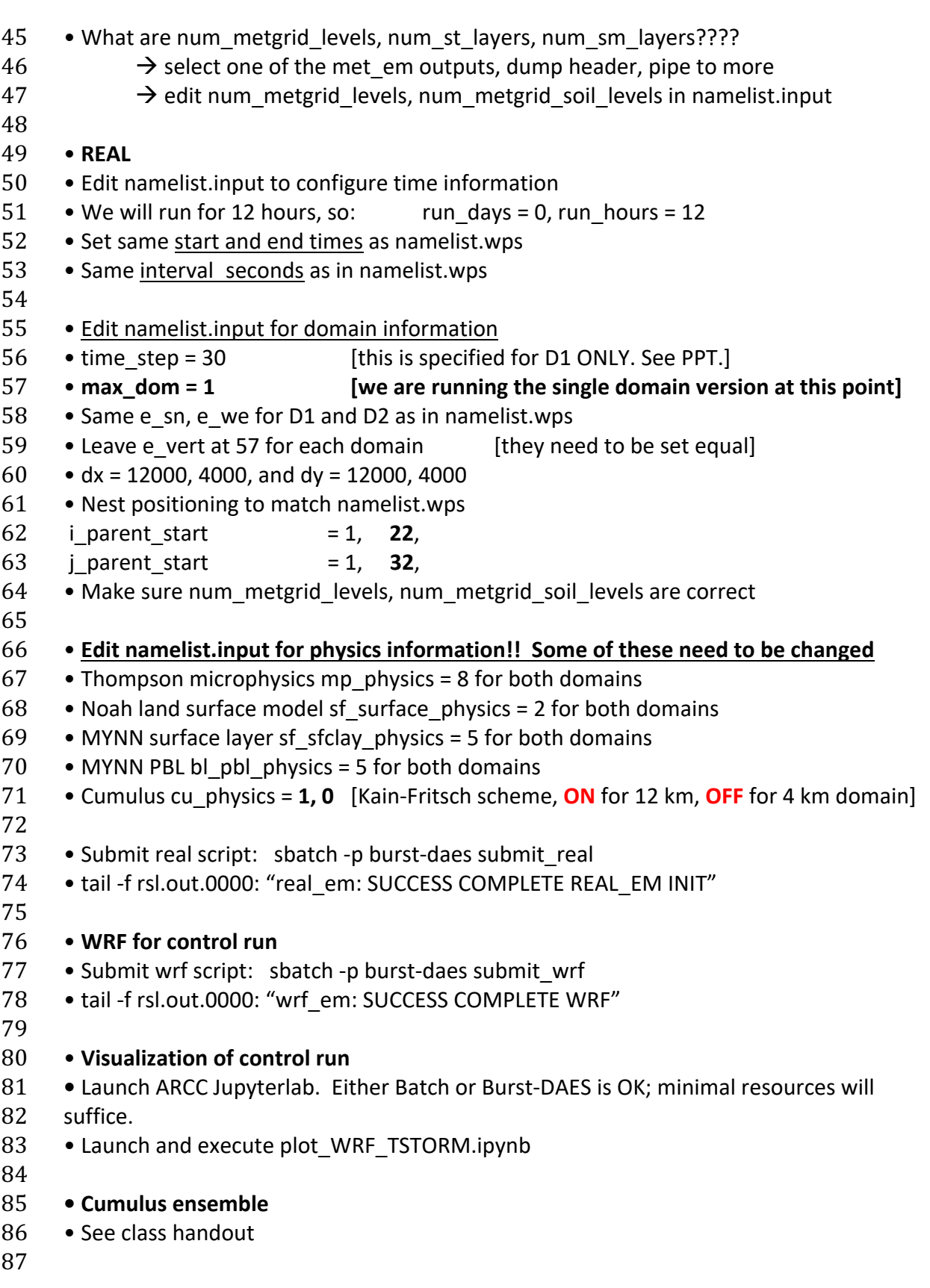